Dear Dennis, 11/20/46

 $I_{\text{Our}}$  11/16, which was postmarked 11/18, here today.

 $I<sup>'m</sup>$  glad you could take the time to explain windows and a bit more to  $\mathfrak{g}_0$ . Fantastic! And I havg trouble with an old typewriter and can t use an electric!!!

I was troubled in returning to you what  $I$  did because I feared that with the requirements of the semester's end and you preparations for the trip to London ybu's not have time to do anything at all.

If you can and it is not too complicated, how does the computer skip so many pages?

Ninny King is a bit of a disappointment so far. She phoned yesterday to say she'd not done much. I gave her the concluding chapters of the "ailer book for which  $I<sup>t</sup>$ m using parts of  $\sim$ ase Open that where butchered out. When a few other things are straightened put  $I'11$  get some meaningful surrance from her of how much work she'll do or she'll get no more. She is married and not working.

The woman I'd have had working on that if possible has presented her own set of problems. She's done no proofing, has skipped much and has gotten rather inaccurate from having been very good.

Dave has done a table of contents and a biblio for Hosty's Pudding. He also did what needs some work, an extended table of contents. He'll be doing something similar with Waketh, he says. I'm glad.

Heard from Steve August. He visited with Dave Power, and was impressed. Next Powers doesnot  $\frac{SAN}{2}$  much about it but he does say he is certain Connally was hit by a separate bullet. Steve is impressed with aketh. "e asked for and I sent him Hosty's Pudding.

I should have nskod Steve if Powers would like the Russell and Cooper records on that. fte told Steve he says little about it not to trouble the family.

ly friend  $B_{111}$  Mills from a small town in  $\mathcal{C}_{\text{alifornia}}$  just phoned.  $\mathcal{H}_{\text{e}}$  is getting pretty much all the "allas city archive.  $h$  has all the witness statements and the important parts of the police broadcasts along with some pictures.  $\mu_{\text{e}}$  has a successful security service in Hughson, where they have no mail delivery. to to the post office for it. He is a fine fellow.

I'm glad jaimo can continua and is. Ale can cont..nue by mail without you as an intermediary. Her work iu : cod.

Thanks and best to you all,

I'm sending the Waketh epilogue and afterword to Bill who has been making copies of the full thing. And I hope those were all the chapters I anted for Mailer  $fro\beta$  Case Open. Seems like  $\frac{1}{r}$  intended more!

November 16, 1996

Harold Weisberg 7627 Old Receiver Road Frederick, MD 21702

Dear Harold:

Enclosed is a diskette with the relevant chapters of *Hoax* for Minny King. They are in the format used by Word Perfect 5.2, because that format will be compatible with Word Perfect 6.1 or the Microsoft Office word processor. If she has any difficulty, she should feel free to contact me directly or through you, whatever is easiest.

The version of *Hoax that* I have on my computer is single-spaced. I am not certain, but I believe that I changed it to single spacing so that I could print out a copy to read without wasting too much paper. I did not convert it back to double-spacing, but that is a simple matter that Ms. King can do with the click of a button. I am sure she will need to make a few other changes so that the format of these chapters will be consistent with the rest of the document that she will be typing.

"What is Windows?" you ask. Not easy to explain without being there in your living room with my computer — but I'll take a stab at it anyway. The Windows operating system was designed to make the computing more "user friendly." It is a "graphical interface" rather than a text-based one. The "graphics" are pictures or "icons" on the screen that one can point to with the "mouse" — an electronic pointer and then click on a button on the mouse to have the computer execute various tasks. So, for example, to change a chapter from single-spacing to double-spacing, 1 point to a button at the top of my computer screen, click on it. It then opens up a little list (1, 1.5, 2...) and I click on the "2" to change all the text to double-spacing.

The "windows" refers to the ability to open up several documents at a time each in its own window on the computer screen. I have printed out an example where I opened my address book and a copy of this letter at the same time. If I needed to look up your address as 1 was typing the letter, I would be able to do that quite easily. Not only that, I could simply grab onto your address with the mouse pointer and drag it into the letter. I could also open up several chapters of your book, each in its own window, and easily "cut and paste" between them using the mouse pointing device.

In any case, this "Windows" system is supposed to eliminate the need for people to understand computers and the command languages they use. For example, in the old days of computers when I wrote my dissertation, I had to type in a string of words to tell the word processing program to center the text, or to use a certain size type, or to underline, etc. Now, I need no knowledge of the commands to do even rather complicated things. With a click on the "Columns" button at the top of the screen, I can switch to two or more columns.

Harold Weisberg Page 2 November 16.1996

**Or, I can click on the "QuickFonts" button and instantly change** to a fancier font. Or I can click **on the button that controls point size to make it smaller.** 

**I don't know how clear this all is, but perhaps it can give you some idea of "windows."** 

I am currently at home, and the "Afterword" and "Epilogue" to Waketh...,4s on my office **computer. If I can get to the office this afternoon, I will make the corrections and enclose that along with this material.** 

**I spoke with Jamie Smith yesterday. She has completed the additional chapters of Inside... that I had given to her and would like more. I will give her three more chapters. I expect that we will have most of Inside completed before I go off to England. Ethan has also been** working **on a few of the rather Iong chapters and will be bringing in his work on Monday.** 

**I still have the original of the LaFontaine manuscript. As I indicated to you, I need to make copies of the documents and will enclose the manuscript when I make up a package for the Inside chapters in December.** 

**Hope you and Lit are well.** 

**Sincerely,** 

**Dennis MacDonald** 

bolow - level 2 Corel WordPerfect Document1  $\mathcal{S}$ . Eur Graphics /Tools Window Ea View Insett Format Table Heip  $32180$ Dica œ, S esta E Ь BodyText W. I mes New Roman **Column** الحمارة المتواز  $1388$ For line epocity 7627 O1d-Receiver-Road ¶ Frederick, MD ... 21702 9 ۱٩ Dear-Harold: ¶ 字 Enclosed is a diskette with the relevant chapters of Hoax for Minny King. "They are in Word-Perfect-5.2,-because-that-format-will-be-compatible-with-Word-Perfect-6.1-or-the word-processor. "If-she-has-any-difficulty, she-shouldfeel-free-to-contact-me-directly-or whateveris-easiest. 9 The version of Hoar that I have on my computer is single-spaced . I am not certain, bu changed-it-to-single-spacing-so-that-I-could-print-out-a-copy-to-read-without-wasting-toc not convertit back to double spacing but that is a simple matter that Ms. King can do button. -I am-sure-she-will-need-to-make-a-few-other-changes-so-that-the-format-of-these consistent-with-the-rest-of-the-document-that-she-will-be-typing. 9 What-is-Windows?" you-ask. -Not-easy-to-explain-without-being-there-in-your-living-r computer---but-I'll-take-a-stab-at-it-anyway. .-The-Windows-operating-system-was-desi computing more "user friendly." - It is a "graphical interface" rather than a text one. . T. pictures-or-"icons"-on-the-screen-that-one-can-point-to-with-the-"mouse"------an-electron: click on a button on the mouse to have the computer execute various tasks. So, for exe chapter from single-spacing to double-spacing I point to a button at the top of my com pn-it. -It-then-opens-up-a-little-list-(1, -1.5, -2...) -- and-I-click-on-the-"2"-to-change-all-the-t spacing. To italicize a word or sentence or paragraph, I highlight it by dragging the mc and then-click in the button-at the top of the screen that had an "i" on it. If **BodyText (Auto)** Okidata OL-400 1988 Pd 1 Lt 7 43' Por 5.31" November 16, 1996 R Start 21 Embrey - III So Corel WordPerfect - [...

My computer series as I type the

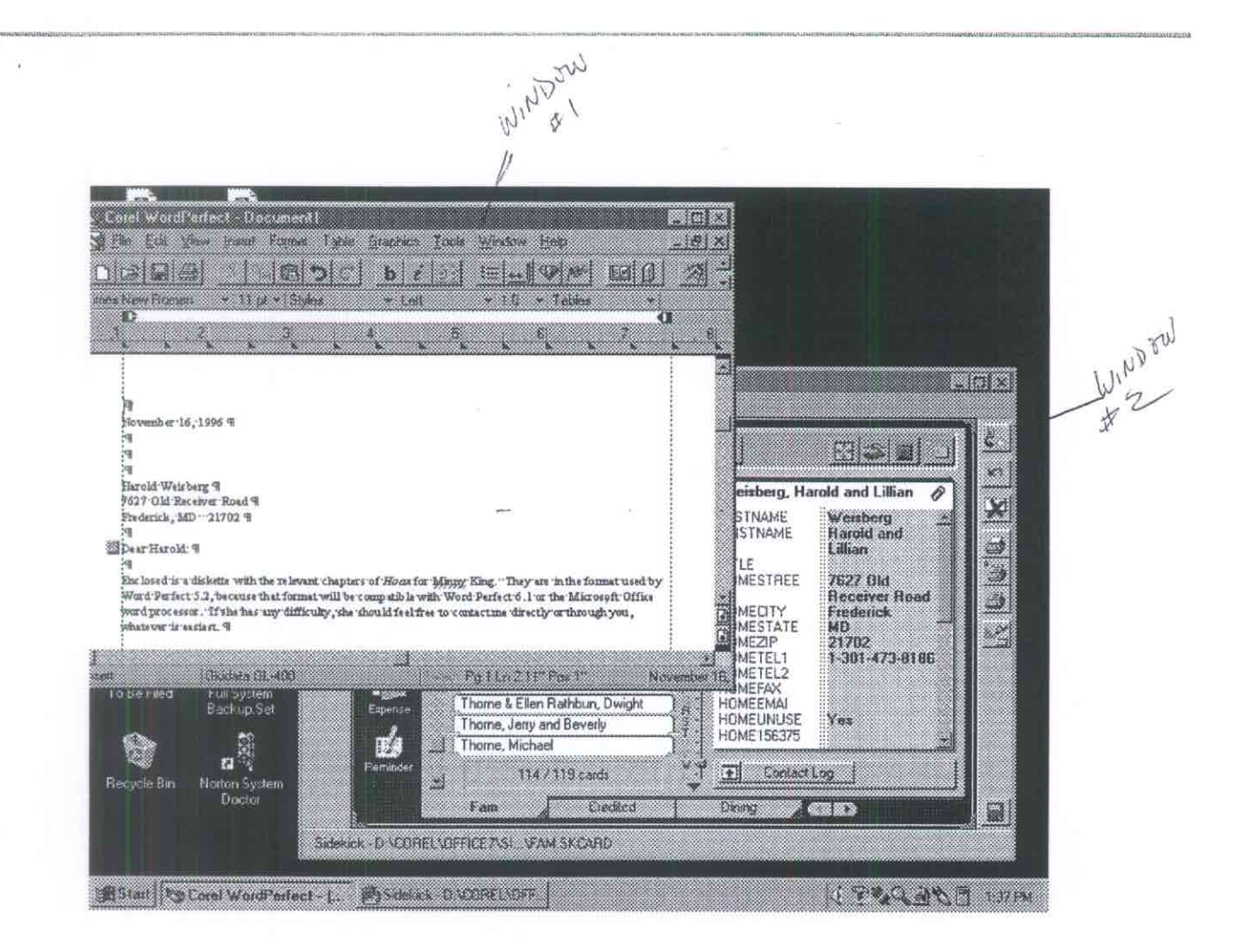

 $\overline{\lambda} \overline{\lambda}$  .

My compute screen with<br>Two "windows" open -<br>By clicking anywhere on a

## Harold-

 $\hat{p}_k$ 

You may have wondered how on earth I kept mistyping "the" as "tile" in the EPILOGUE. There is an explanation.

For the longer quotes, I attempted to "scan" them instead of typing them out. That involves running the page through a mechanism that essentially photographs it and then attempts to recognize the characters on the page (OCR or "optical character recognition")and then turn it into a word processing document on a diskette.

It worked fairly well and saved a great deal of typing time. But, if the original is less than clear as is often the case in a photocopy, it may have difficulty recognizing characters that run together. The "th" was read as "til"

 $\overline{\phantom{a}}$ 

Dennis